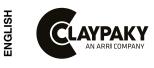

# SHARPY

C61375

# **INSTRUCTION MANUAL**

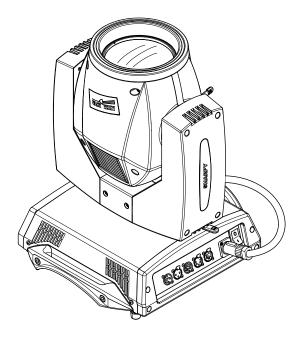

| INDEX |                                |  |  |  |  |  |  |  |  |
|-------|--------------------------------|--|--|--|--|--|--|--|--|
| Page  | Contents                       |  |  |  |  |  |  |  |  |
| 2     | Safety Information             |  |  |  |  |  |  |  |  |
| 3     | Unpacking and preparation      |  |  |  |  |  |  |  |  |
| 4     | Installation and start-up      |  |  |  |  |  |  |  |  |
| 5     | Control panel                  |  |  |  |  |  |  |  |  |
| 7     | Menu setting                   |  |  |  |  |  |  |  |  |
| 14    | Maintenance                    |  |  |  |  |  |  |  |  |
| 21    | Optional accessories           |  |  |  |  |  |  |  |  |
| 22    | Dimensions                     |  |  |  |  |  |  |  |  |
| 22    | Cause and solution of problems |  |  |  |  |  |  |  |  |
| 23    | Channel functions              |  |  |  |  |  |  |  |  |

# *Congratulations on choosing a Claypaky product! We thank you for your custom.*

Please note that this product, as all the others in the rich Claypaky range, has been designed and made with total quality to ensure excellent performance and best meet your expectations and requirements.

Carefully read this instruction manual in its entirety and keep it safe for future reference. It is essential to know the information and comply with the instructions given in this manual to ensure the fitting is installed, used and serviced correctly and safely. Claypaky disclaims all liability for damage to the fitting or to other property or persons deriving from installation, use and

maintenance that have not been carried out in conformity with this instruction manual, which must always accompany the fitting. Claypaky reserves the right to modify the characteristics stated in this instruction manual at any time and without prior notice.

## SAFETY INFORMATION

#### SAFETY INFORMATION

IMPORTANT: Claypaky recommends you carefully read and keep the safety information on this product, also available in digital format at the following link: www.claypaky.com

Ref: [FIS010 - Safety Information Sharpy]

# IT

EN

#### INFORMAZIONI DI SICUREZZA

IMPORTANTE: Claypaky raccomanda di leggere accuratamente e conservare le informazioni di sicurezza relative a questo prodotto, sempre reperibili in versione digitale al seguente link: **www.claypaky.com** Rif: [FIS010 – Safety Information Sharpy]

#### DE

#### INFORMATIONEN ZUR SICHERHEIT

WICHTIG: Claypaky empfiehlt, die Sicherheitsinformationen bezüglich dieses Produkts genau zu lesen und aufzubewahren. Sie sind in Digitalversion immer unter folgendem Link auffindbar: www.claypaky.com Ref: [FIS010 – Safety Information Sharpy]

ES

#### INFORMACIONES DE SEGURIDAD

IMPORTANTE: Claypaky recomienda leer detenidamente y conservar la información de seguridad relativa a este producto. Además, está disponible una versión digital de la misma en el siguiente enlace: **www.claypaky.com** Ref: [FIS010 – Safety Information Sharpy]

FR

#### **CONSIGNES DE SÉCURITÉ**

IMPORTANT: Claypaky recommande de lire attentivement et de conserver les informations de sécurité relatives à ce produit, disponibles en version digitale au lien suivant: www.claypaky.com Réf. : [FIS010 – Safety Information Sharpy]

RU

#### ИНСТРУКЦИЮ ПО ТЕХНИКЕ БЕЗОПАСНОСТИ

ВАЖНО: Claypaky рекомендует внимательно прочитать и сохранить инструкцию по технике безопасности данного изделия, которая всегда доступна в электронном формате по следующей ссылке: www.claypaky.com

Наименование: [FIS010 – Safety Information Sharpy]

# UNPACKING AND PREPARATION

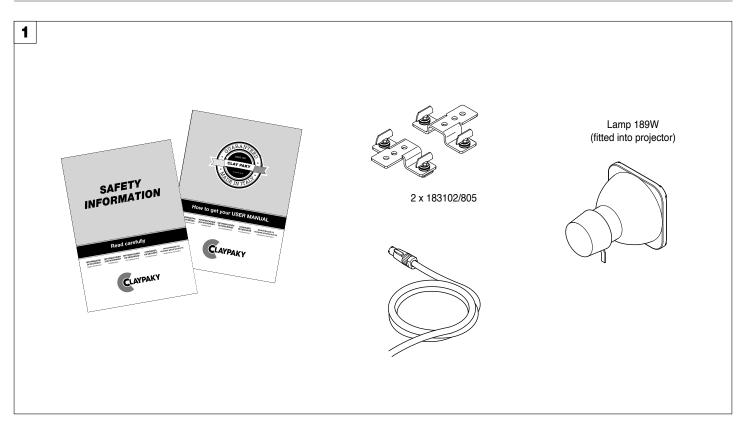

Packing contents - Fig. 1

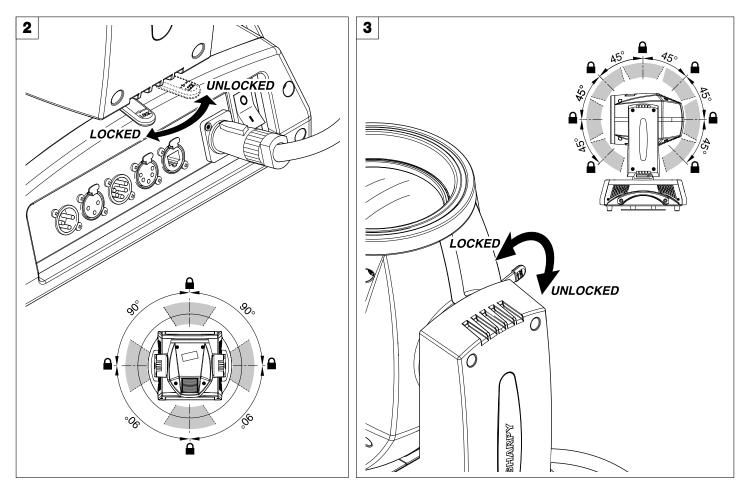

PAN Mechanism Lock and Release (every 90°) - Fig. 2

TILT Mechanism Lock and Release (every 45°) - Fig. 3

# **INSTALLATION AND START-UP**

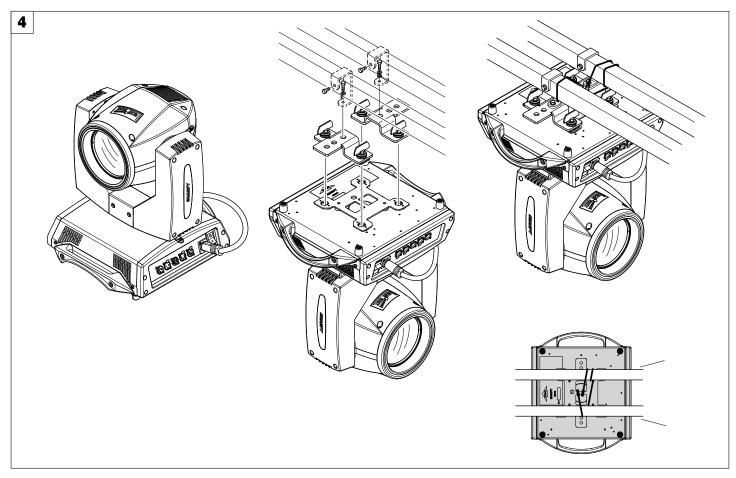

Installing the projector - Fig. 4

The projector can be installed on the floor resting on special rubber feet, on a truss or on the ceiling or wall.

WARNING: with the exception of when the projector is positioned on the floor, the safety cable must be fitted. (Cod. 105041/003 available on request). This must be securely fixed to the support structure of the projector and then connected to the fixing point at the centre of the base.

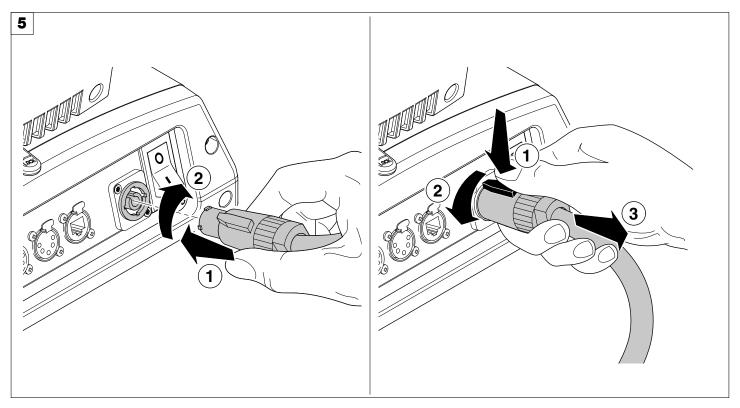

Connecting and disconnecting power cable - Fig. 5

## **CONTROL PANEL**

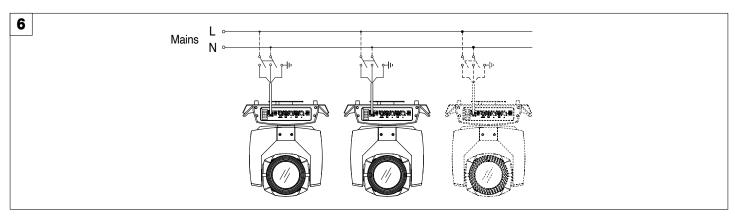

Connecting to the mains supply - Fig. 6

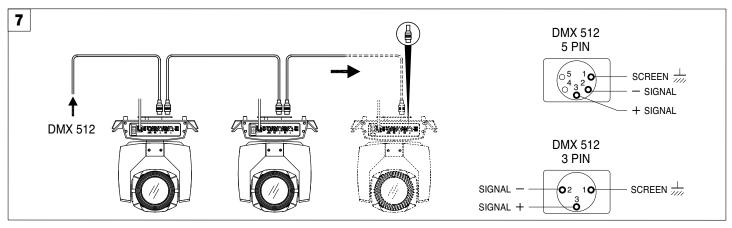

#### Connecting to the control signal line - Fig. 7

Use a cable conforming to specifications EIA RS-485: 2-pole twisted, shielded, 1200hm characteristic impedance, 22-24 AWG, low capacity. Do not use microphone cable or other cable with characteristics differing from those specified. The end connections must be made using XLR type 3 or 5-pin male/female connectors. A terminating plug must be inserted into the last projector with a resistance of 1200hm (minimum 1/4 W) between terminals 2 and 3.

**IMPORTANT:** The wires must not make contact with each other or with the metal casing of the connectors. The casing itself must be connected to the shield braid and to pin 1 of the connectors.

To prevent EMI disturbances, in some condition it might be necessary to clip around the Ethernet cable, as close as possible to the projector, an appropriate ferrite bead. Shielded cables must always be used.

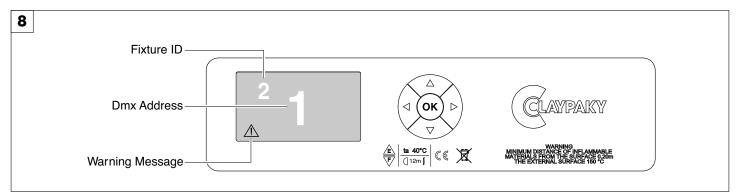

#### Switching on the projector - Fig. 8

Press the switch. The projector starts resetting the effects. At the same time, the following information scrolls on the display:

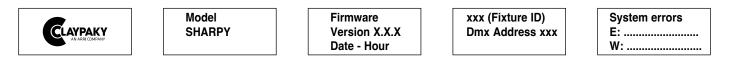

On conclusion of resetting in case of absence of the dmx signal, Pan and Tilt move to the "Home" position (Pan 128 bit - Tilt 128 bit). The control panel (Fig. 8) has a display and buttons for the complete programming and management of the projector menu. The display can be in one of two conditions: rest status and setting status. When it is in the rest status, the display shows the projector's DMX address and the Fixture ID address (if set).

During menu setting status, after a wait time (about 30 seconds) without any key having been pressed, the display automatically returns to rest status. It should be noted than when this condition occurs, any possible value that has been modified but not yet confirmed with the 🛞 key will be cancelled.

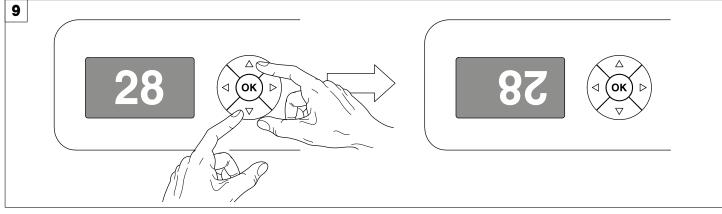

#### Reversal of the display - Fig. 9

To activate this function, press UP (and DOWN (between the simultaneously while the display is in the rest mode. This status will be memorised and maintained even for the next time it will be switched on. To return to the initial state, repeat the operation all over again.

#### Setting the projector starting address

On each projector, the starting address must be set for the control signal (addresses from 1 to 512).

The address can also be set with the projector switched off.

#### Setting the projector Fixture ID

On each projector, the Fixture ID address must be set for an easy identification of the fixtures in an installation (ID from 1 to 255). The Fixture ID address can be set with the projector switched off.

# Functions of the buttons - Using the menu

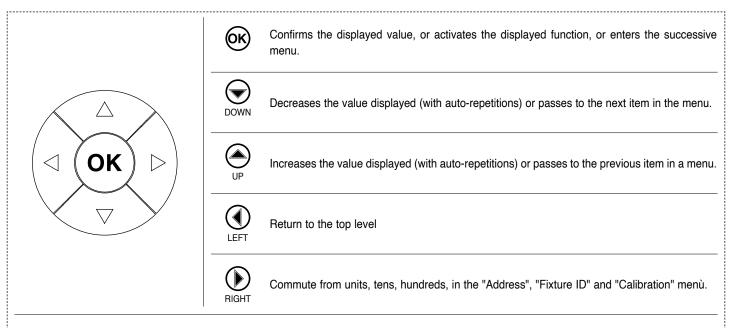

#### **USING THE MENU:**

1) Press 🐼 once - "Main Menu" appears on the display.

- 2) Use the UP (and DOWN (keys to select the menu to be used:
  - · Setup (Setup Menu): To set the setting options.
  - · Option (Option Menu): To set the operating options
  - · Informations (Informations Menu): To read the counters, software version and other information.
  - Manual Control (Manual control Menu): To trigger the test and manual control functions.
  - · Test (Test Menu): To check the proper functionning of effects
- · Advanced (Advanced Menu): Access to the "Advanced menu" is recommended for a trained technical personnel.
- 3) Press 🛞 to display the first item in the selected menu.

4) Use the UP (and DOWN (keys to select the MENU items.

#### Setting addresses and options with the projector disconnected

The projector's DMX address, as well as other possible operating options, can also be set when the appliance is disconnected from the electricity supply. All that is needed is to press (b) to momentarily activate the display and thus access the settings. Once the required operations have been carried out, the display will switch off again after a wait time of 30 seconds.

# **MENU SETTING**

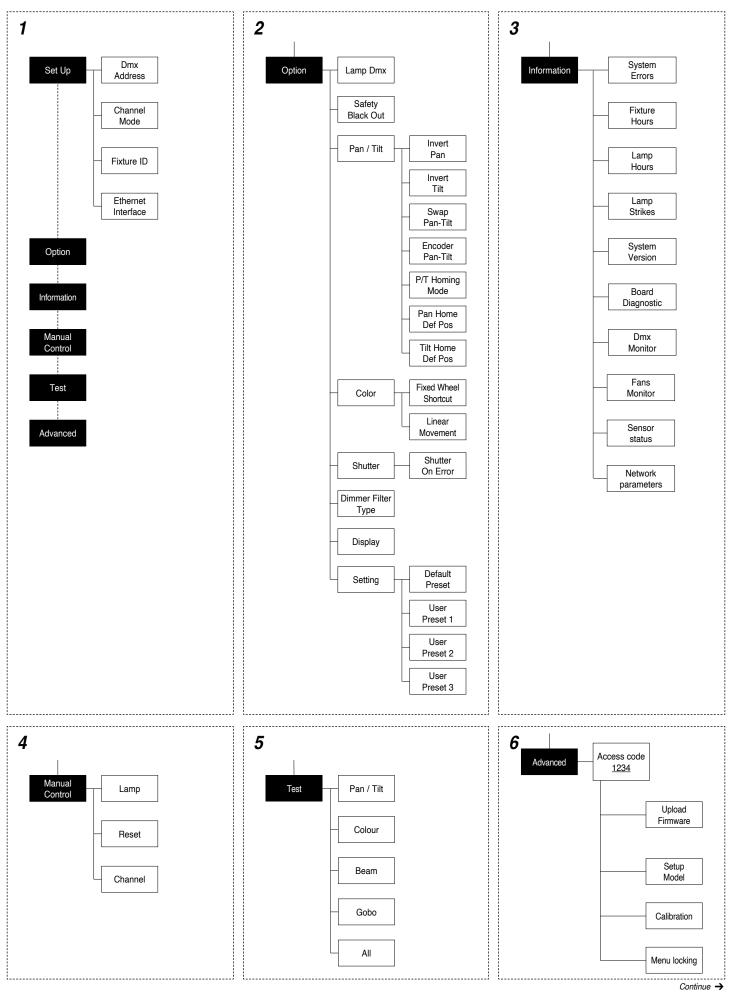

#### NOTE: On grey the default options

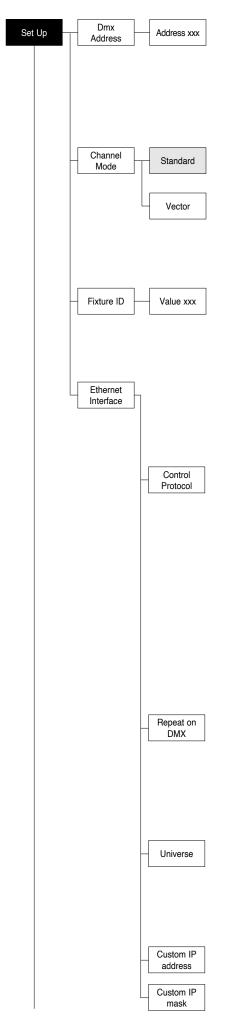

#### SET UP MENU

#### DMX ADDRESS

**NOTE: without the DMX signal the Address (XXX) flashing** Allows you to select the DMX ADDRESS.

- 1) Press ( the current DMX Adress appear on the display.
- 2) Use the UP (and DOWN (), RIGHT () keys to plan the DMX Address.
- 3) Press ( to confirm the selection or LEFT ( to keep current settings.

#### CHANNEL MODE

Allows you to select a channel arrangement from the two available.

- 1) Press 🞯 the current settings appear on the display (Standard or Vector).
- 2) Use the UP ( and DOWN ( keys to select one of the following settings:
  - Standard
  - Vector
- Press (\*) to confirm the selection or LEFT (\*) to keep current settings.

#### FIXTURE ID

Allows you to select the FIXTURE ID.

- 1) Press 🐵 the current Fixture ID appear on the display.
- 2) Use the UP (a), DOWN (c), RIGHT (b) keys to plan the Fixture ID.
- 3) Press (K) to confirm the selection or LEFT (1) to keep current settings.

#### ETHERNET INTERFACE

It lets you set the Ethernet settings to be attributed to the projector.

- 1) Premere 🛞.
- Use the UP 

   and DOWN 
   keys to select the "Ethernet Interface" options to set:

#### **Control Protocol**

It lets you select the "Control Protocol" Art-net to assign according to the control unit used:

- 1) Press (6) the current setting appears on the display.
- 2) Use the UP and DOWN keys to select one of the following settings:
   Disabled
  - Art-net on IP 2
  - Art-net on IP 10
  - Art-net Custom IP

3) Press (1) to confirm the selection or LEFT (1) to keep the current setting. If the **Control Protocol** option is set on **Disabled**, when an **IP** address (**IP2**, **IP10** or **IP Custom**) is selected, the projector immediately initializes the **IP** address that was just selected.

If the **Control Protocol** option is enabled (**IP2**, **IP10** or **IP Custom**) and a new one is selected that is different from the previous one, the projector must be restarted so that it will be correctly initialized.

#### Repeat on DMX

It lets you enable the transmission of the Ethernet protocol by DMX signal to all the connected projectors.

- 1) Press ( the current setting appears on the display.
- Use the UP and DOWN keys to select one of the following settings:
   Disabled: DMX transmission disabled.
  - Enabled on primary: DMX transmission enabled.
- 3) Press ( to confirm the selection or LEFT ( to keep the current setting.

#### Universe

It lets you assign the "Universe" number to be assigned to a series of projectors.

- 1) Press 0 the current Universe address appears on the display.
- 3) Press 0 to confirm the selection or LEFT 0 to keep the current setting.

#### Custom IP address

Allows you to set the IP address manually by the user default.

#### Custom IP mask

<sup>o</sup> Allows you to set manually the **Subnet Mask** by the user default.

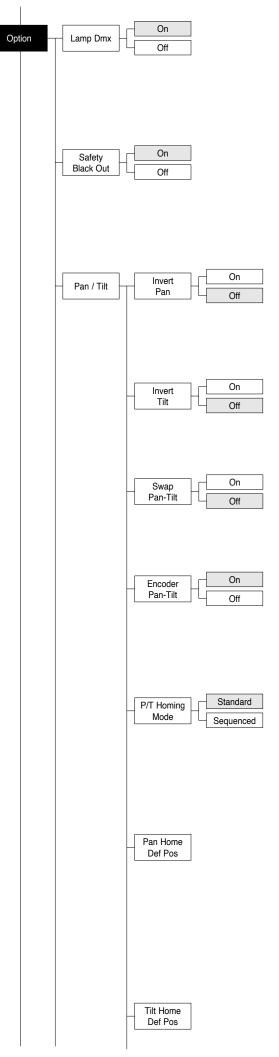

# **OPTIONS MENU**

#### LAMP DMX

Used for enabling lamp remote control channel.

- 1) Press 🐵 the current settings appear on the display (On or Off).
- Use the UP and DOWN keys to enable (On) or disable (Off) the lamp remote control channel.
- 3) Press  $\bigotimes$  to confirm the selection or LEFT ( ) to keep current settings.

#### SAFETY BLACK OUT

This allows the Dimmer's automatic lock option to be activated after 3 seconds with no incoming DMX signal.

- 1) Press () the current setting (On or Off) appears on the display.
- Use the UP →, DOWN → keys to enable (ON) or disable (Off) the Dimmer's lock option after 3 seconds with no incoming DMX signal.
- 3) Press 🛞 to confirm the selection or LEFT 🕥 to keep the current setting.

#### PAN / TILT Invert pan

Used for reversing Pan movement.

- 1) Press ( the current settings appear on the display (On or Off).
- 3) Press to confirm the selection or LEFT to keep current settings.

#### Invert tilt

Used for reversing tilt movement.

- 1) Press 🐨 the current settings appear on the display (On or Off).
- 2) Use the UP ( and DOWN ( keys to enable (On) or disable (Off) Tilt inversion.
- 3) Press to confirm the selection or LEFT to keep current settings.

#### Swap Pan-Tilt

Used for swapping Pan and Tilt channels (as well as Pan fine and Tilt fine).

- 1) Press 🐼 the current settings appear on the display (On or Off).
- 2) Use the UP (and DOWN (keys to enable (On) or disable (Off) Pan and Tilt channel swap.
- 3) Press 🛞 to confirm the selection or LEFT 🕥 to keep current settings.

#### Encoder Pan-Tilt

- Used for enabling the Pan / Tilt encoders.
- 1) Press 🛞 the current settings appear on the display (On or Off).
- Use the UP (and DOWN (keys to enable (On) or disable (Off) Pan / Tilt encoders.
- 3) Press (k) to confirm the selection or LEFT ( to keep current settings.

You can quickly disable the Pan and Tilt Encoder by simultaneously pressing the UP and DOWN keys in the "Main Menu".

#### P/T Homing Mode

Lets you set the initial projector Reset mode.

- 1) Press 0, the current setting appears on the display.
- 2) Use the UP (and DOWN (keys to select one of the following settings:

Standard: Pan & Tilt are simultaneously reset.

- Sequenced: Tilt is reset first followed by Pan.
- 3) Press 🐼 to confirm the selection or LEFT 🕢 to keep the current setting.

#### Pan Home Def Pos

Lets you assign the Pan channel "home" position at the end of Reset, without a DMX input signal.

- 1) Press  $\bigotimes$ , the current setting appears on the display.
- Use the UP (and DOWN (keys to select one of the following settings:
  - 0 degree
  - 90 degrees
  - 180 degrees
  - 270 degrees (default)
- 3) Press  $\circledast$  to confirm the selection or LEFT ( ) to keep the current setting.

#### Tilt Home Def Pos

Lets you assign the Tilt channel "home" position at the end of Reset, without a DMX input signal.

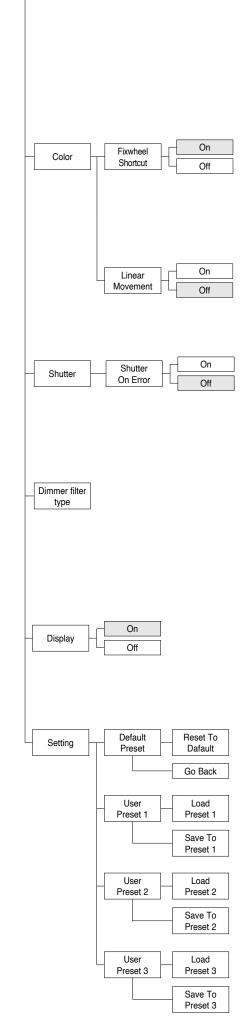

- 1) Press 🛞, the current setting appears on the display.
- Use the UP → and DOWN → keys to select one of the following settings: 0%
  - 12.5% 25%
  - 50% (default)
  - 75% 87.5%
- 100%
- 3) Press  $\textcircled{\text{ok}}$  to confirm the selection or LEFT  $\textcircled{\text{ok}}$  to keep the current setting.

#### COLOR

#### Fixed wheel short-cut

Used for optimizing color change time so that the disc turns in the direction that requires shorter movement.

- 1) Press 🛞 the current settings appear on the display (On or Off).
- Use the UP 
   and DOWN 
   keys to enable (On) or disable (Off) color change optimization.
- 3) Press (k) to confirm the selection, or LEFT ( to keep current settings.

#### Linear Movement

- It enables the linear movement of the colour wheel.
- 1) Press 🛞 the current settings appear on the display (On or Off).
- Use the UP and DOWN keys to enable (On) or disable (Off) the linear movement of the colour wheel.
- 3) Press is to confirm the selection, or LEFT ( to keep current settings.

#### SHUTTER

#### Shutter on error

Used for automatically closing the stop/strobe in the event of Pan/Tilt position error.

- 1) Press 🛞 the current settings appear on the display (On or Off).
- 2) Use the UP (and DOWN (keys to enable (On) or disable (Off) automatic stop/strobe closing in the event of Pan/Tilt position error.
- 3) Press 🛞 to confirm the selection, or LEFT 🕥 to keep current settings.

#### DIMMER FILTER TYPE

It lets you best optimize the "Dimmer curve" according to that set on the control unit. One of the following 2 options can be selected:

- DMX follower
   Dimmer movement speed/linearity
- Dimmer movement speed/linearity follows the DMX values set by the control desk.
- Position dependent

Dimmer movement speed follows the DMX values set by the control unit taking into account the physical Dimmer starting position.

#### DISPLAY

Used for automatically reduce brightness on the display after about 30 seconds in idle.

- 1) Press 🐵 the current settings appear on the display (On or Off).
- Use the UP and DOWN keys to enable (On) or disable (Off) the decreasing of display brightness.
- 3) Press (6) to confirm the selection or LEFT (1) to keep current settings.

#### SETTING

Used to save 3 different settings of the items in the options menu and relative submenus.

- 1) Press 🛞 "Default preset" appears on the display.
- 2) Use the UP (and DOWN (keys to select one of the following configurations:
  - Default preset (\*)
  - User preset 1
  - User preset 2
  - User Preset 3
- 3) Press 🛞 "Load preset X" appears on the display.
- 4) Use the UP (and DOWN (keys to select:
  - Load preset X to recall a previously stored configuration.
  - Save to preset X to store the current configuration.
  - a confirmation message (Are you sure?) appears on the display.
- 5) Select YES to confirm the selection or NO to keep the current setting and return to the next higher level.
- (\*) DEFAULT PRESET

By pressing the RIGHT key and the LEFT key simultaneously once entered in the "main menu" it is possible to quickly (short cut) reset the default settings (DEFAULT PRESET).

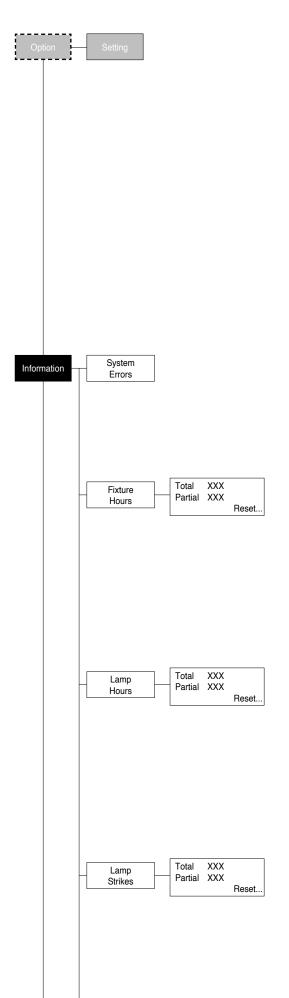

Used for restoring default values on all options menu items and relevant submenus. 1) Press (K), a confirmation message (Are you sure?) appears on the display. 2) Select YES to confirm the selction or NO to keep current setting.

OPTION DEFAULT Lamp DMX On Safety Black Out Off Invert Pan Off Invert Tilt Off Swap Pan-Tilt Off Encoder Pan-Tilt On P/T Homing Mode Pan Home Def Pos 50% Tilt Home Def Pos **Fixed Wheel Shortcut** On Linear Movement Off Shutter on error Off **Dimmer Filter Type** Display On

# Standard 270 degrees DMX follower

# **INFORMATION MENU**

#### SYSTEM ERRORS

Shows a list of warnings and messages relevant to errors occurred since the fixtures switching-on.

- 1) Pressing in you are allowed to reset the SYSTEM ERRORS list. A confirmation message (Are you sure you want to clear error list ?) appears on the display.
- 2) Select YES to reset the list or NO to go back.

#### **FIXTURE HOURS**

Used for displaying projector operating hours (total and partial).

1) Press () - Hours total and partial appears on the display. **Total counter** Counts the number of projector working life hours (from manufacture to date). Partial counter

Counts the number of partial projector working life hours since the last reset to date.

- 2) Press (K) to reset partial projector working hours a confirmation message (Are you sure?) appears on the display.
- 3) Select YES to reset partial projectors counter or NO to keep the current setting and return to the top menu level.

#### LAMP HOURS

Used for displaying the lamp working hours (total and partial).

1) Press 🐵 - Hours total and partial appears on the display.

**Total counter** Counts the number of projector working hours with the lamp on (from manufacture to date).

Partial counter

Counts the number of lamp working hours since the last reset to date.

- 2) Press or to reset partial lamp working hours, a confirmation message (Are you sure ?) appears on the display.
- 3) Select YES to reset partial counter or NO to keep the current setting and return to the top menu level

#### LAMP STRIKES

Used for displaying the number of times the lamp was turned on (total and partial).

1) Press () - the number of times the lamp was turned on (total and partial) appears on the display.

#### **Total counter**

Counts the number of times the lamp was turned on (from manufacture to date).

#### Partial counter

Counts the number of times the lamp was turned on since the last reset to date.

- 2) Press (ok) to reset partial lamp strikes hours, a confirmation message (Are you sure ?) appears on the display.
- 3) Select YES to reset partial counter or NO to keep the current setting and return to the top menu level

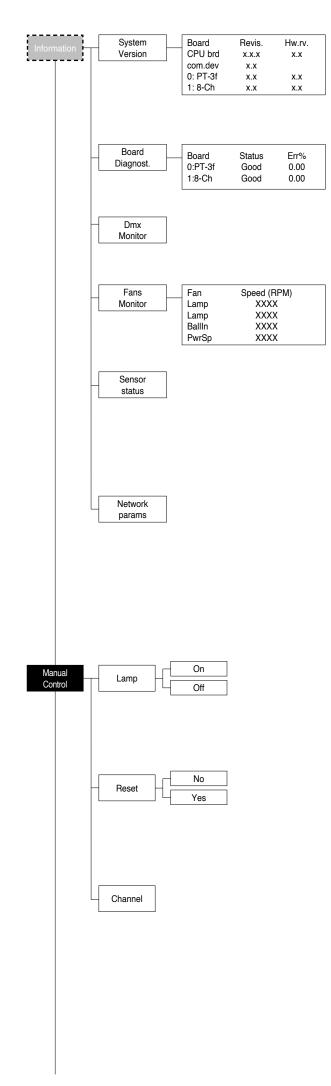

#### SYSTEM VERSION

Used for displaying the software and hardware version of each board installed in the projector. CPU brd (CPU board) 0: PT-3f (Pan / Tilt board) 1: 8-Ch (8 channel board)

#### **BOARD DIAGNOSTIC**

Used for displaying the status error of each board installed in the projector: 0: PT-3f (Pan / Tilt board) 1: 8-Ch (8 channel board)

#### DMX MONITOR

Used for displaying the projector DMX channel level in bit (Val) and in percentage (Perc).

#### FANS MONITOR

Used for displaying the speed of each fan installed in the projector: Lamp (Lamp Fan) Ball. IN (Ballast IN Fan) PwrSp (Power Supply Fan)

#### SENSOR STATUS

It lets you check the correct operations of each "sensor" installed in the projector, each channel is associated with one of the following three parameters:

- n.a.= sensor not available
- · ON= sensor working
- OFF= sensor defective

#### NETWORK PARAMS

Allows the "Network" parameters of the projector to be displayed or: **IP address:** Internet Protocol address (two projectors must not have the same IP address)

IP mask: 255.0.0.0

Mac address: Media Access Control: the projector's Ethernet Address

# MANUAL CONTROL

#### LAMP

Used for turning lamp on and off from the projector control panel.

- 1) Press 🐵 the current settings appear on the display (On or Off).
- 2) Use the UP and DOWN keys to turn the lamp on (On) or off (Off)
  3) Press to confirm the selection or LEFT to keep current settings and return to the top level.

#### RESET

Used for resetting the projector.

- 1) Press 🛞 to reset the projectors, a confirmation message (Are you sure ?) appears on the display.
- 2) Select YES to starting reset the fixture or NO to keep the current setting and return to the top menu level.

#### CHANNEL

Used for setting channel levels from the projector control panel.

- 1) Press the first channel appears on the display.
- 2) Use the UP  $\bigcirc$  and DOWN  $\bigcirc$  keys to select the required channel:
- 3) Press ∞ and use the UP ④ and DOWN ⊙ keys to select the required DMX level (value between 0 and 255).
- 4) Press LEFT ( to return to the top menu level.

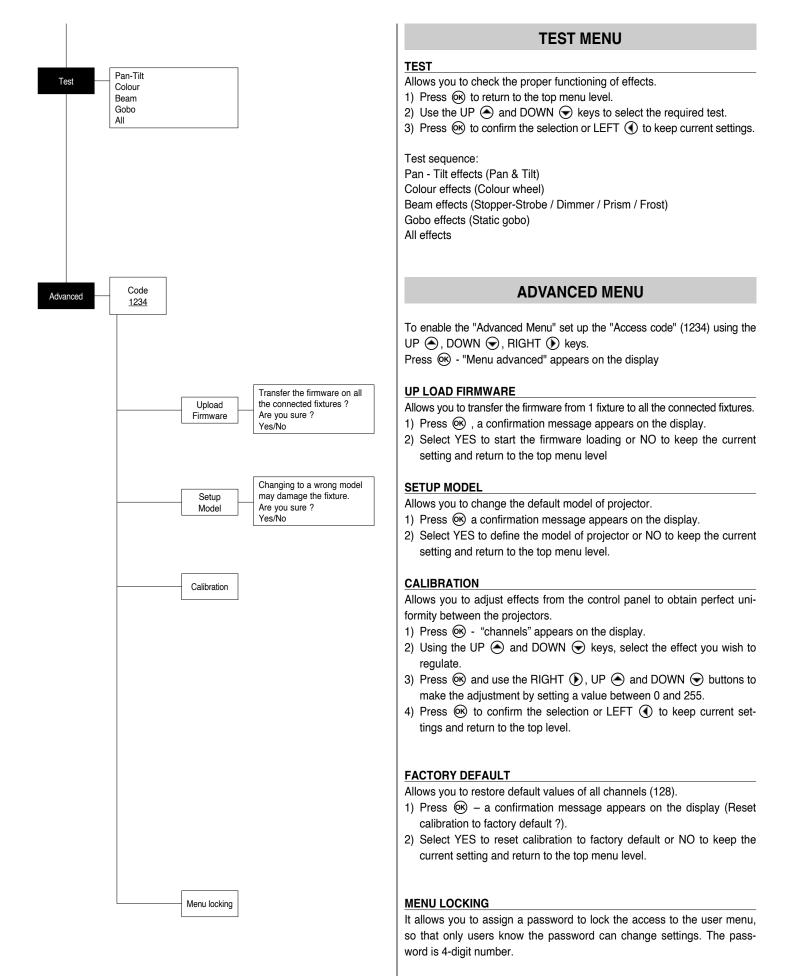

# MAINTENANCE

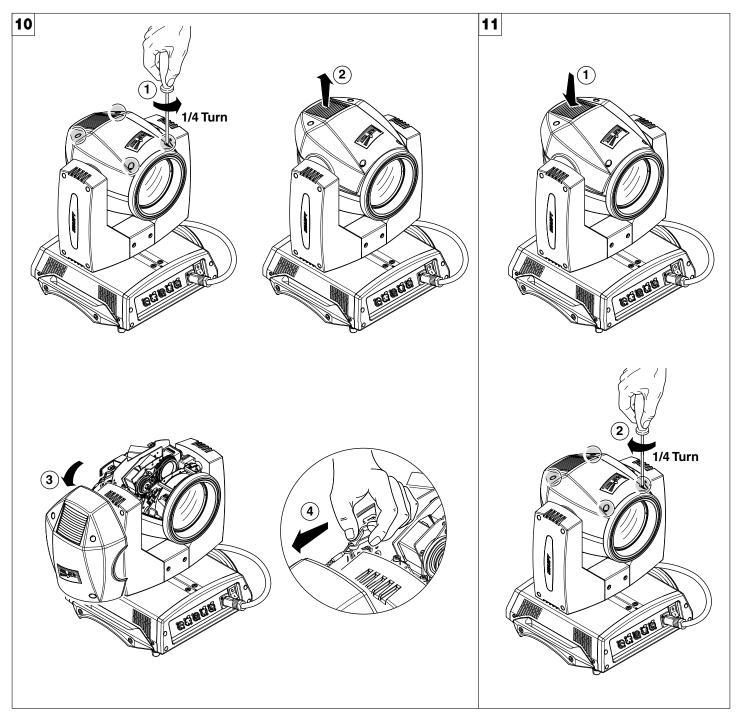

Locking and releasing Pan and Tilt movements - Refer to the instructions in the UNPACKING AND PREPARATION section. Opening the head covers - Fig. 10.

Closing the head covers - Fig. 11.

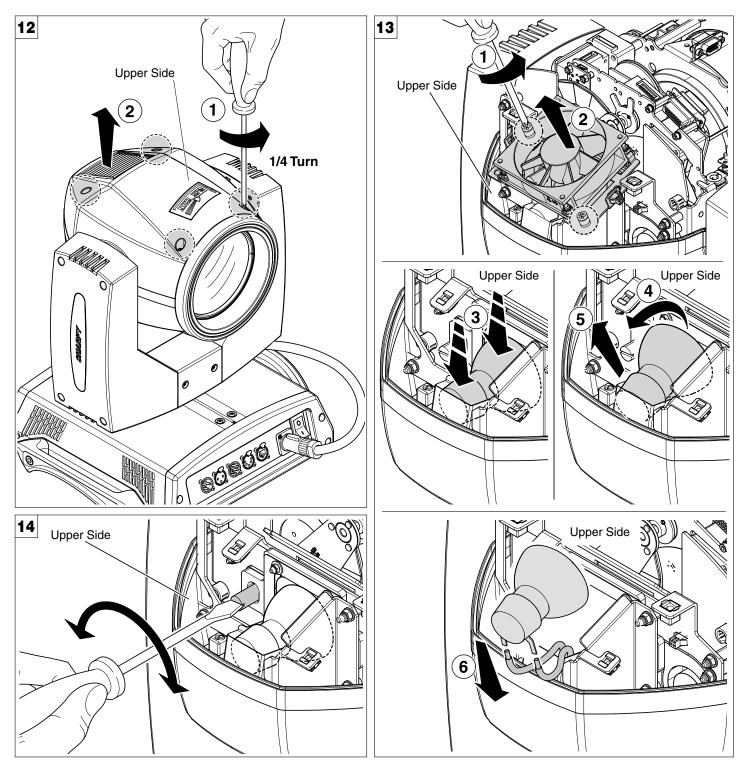

Opening and closing lamp compartment - Fig. 12

Lamp change - Fig 13

Take the new lamp out of its package and insert in the fitting.

WARNING: do not touch the lamp's envelope with bare hands. Should this happen, clean the bulb with a cloth soaked in alcohol and dry it with a clean, dry cloth.

Lamp regulation - Fig. 14

To centre the lamp, turn the adjusting screw as shown in the figure.

WARNING: The lamp must be adjusted with the projector switched off. After adjusting, close the effects covers, switch on the projector and check that the adjustment has been correctly made. If necessary, switch off the projector, remove the effects covers and repeat lamp adjustment.

NOTE: To adjust the lamp vertically (with regard to the Y axis) after having replaced it, it may be necessary to operate the Calibration in the Menu Advanced on the Fixed Gobo Wheel channel.

#### CAUTION:

Fast lamp ON-OFF cycles (for example 10 minutes ON / 10 minutes OFF) will reduce the lamp life.

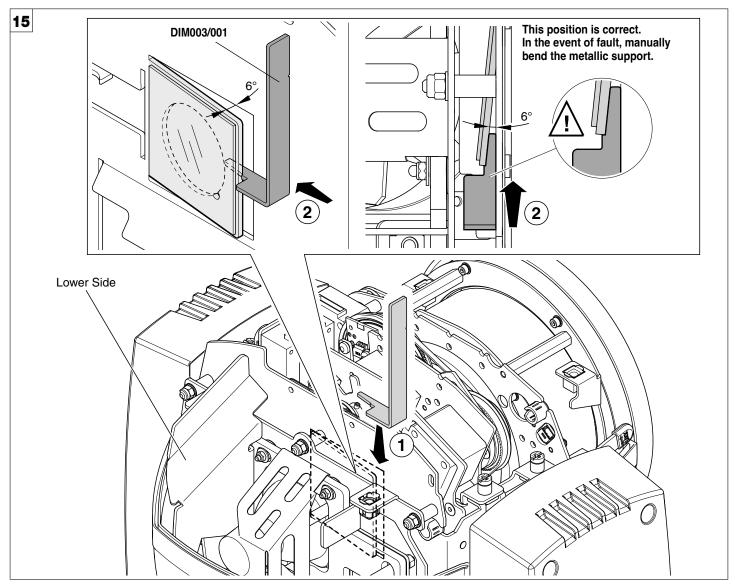

Anti IR/UV filter support template - Fig. 15 WARNING:

During maintenance and lamp replacement, we recommend you pay close attention to correct anti IR/UV filter support tilt. Incorrect tilt compromises lamp performance.

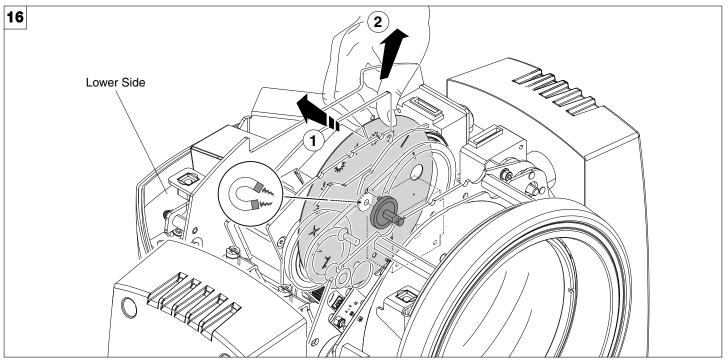

Replacing fixed gobos wheel - Fig. 16

WARNING: Before using personalised gobos wheel contact Claypaky.

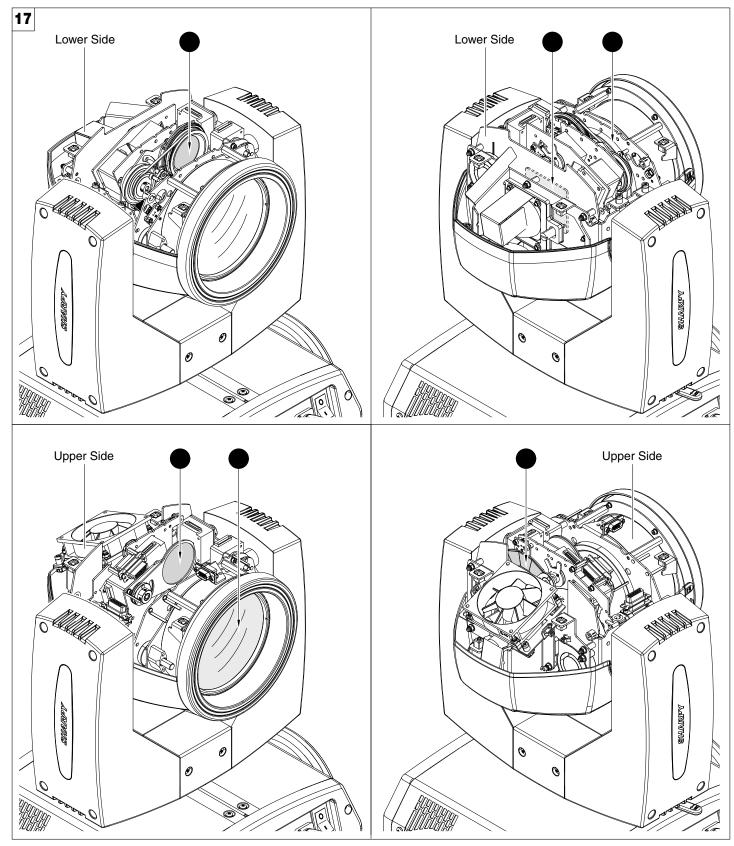

#### Periodical cleaning - Fig. 17

To ensure optimal operation and performance for a long time it is essential to periodically clean the parts subject to dust and grease deposits. The frequency with which the following operations are to be carried out depends on various factors, such as the amount of the effects and the quality of the working environment (air humidity, presence of dust, salinity, etc.).

Use a soft cloth dampened with any detergent liquid for cleaning glass to remove the dirt from the reflectors and filters. It is recommended that the projector undergoes an annual service by a qualified technician for special maintenance involving at least the following operations:

- General cleaning of internal parts.
- Restoring lubrication of all parts subject to friction, using lubricants specifically supplied by Claypaky.
- General visual check of the internal components, cabling, mechanical parts, etc.
- Electrical, photometric and functional checks; eventual repairs.

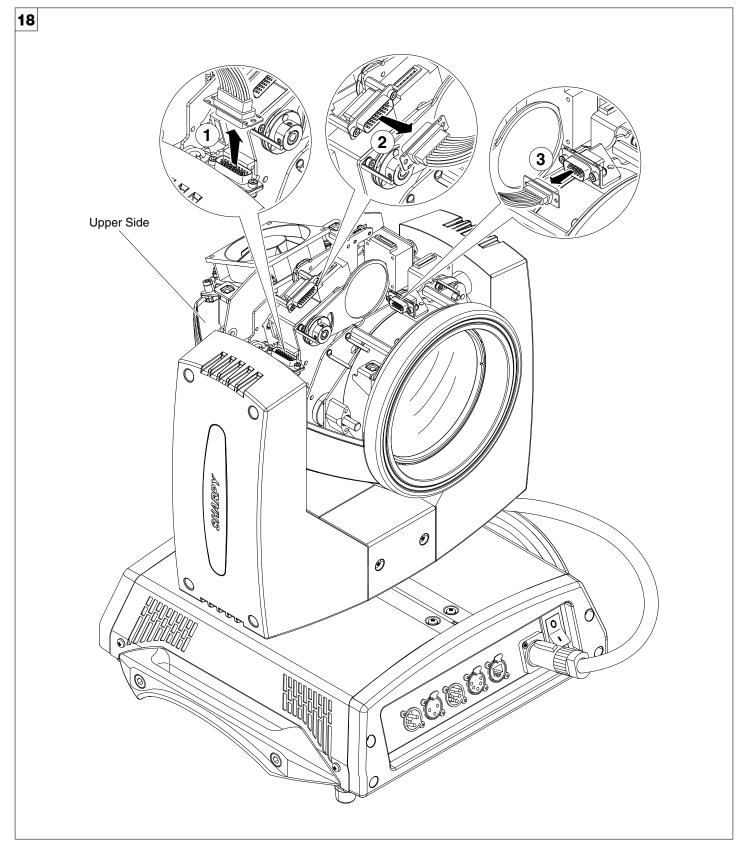

Extraction of the effect modules: Preliminary operations - Fig. 18

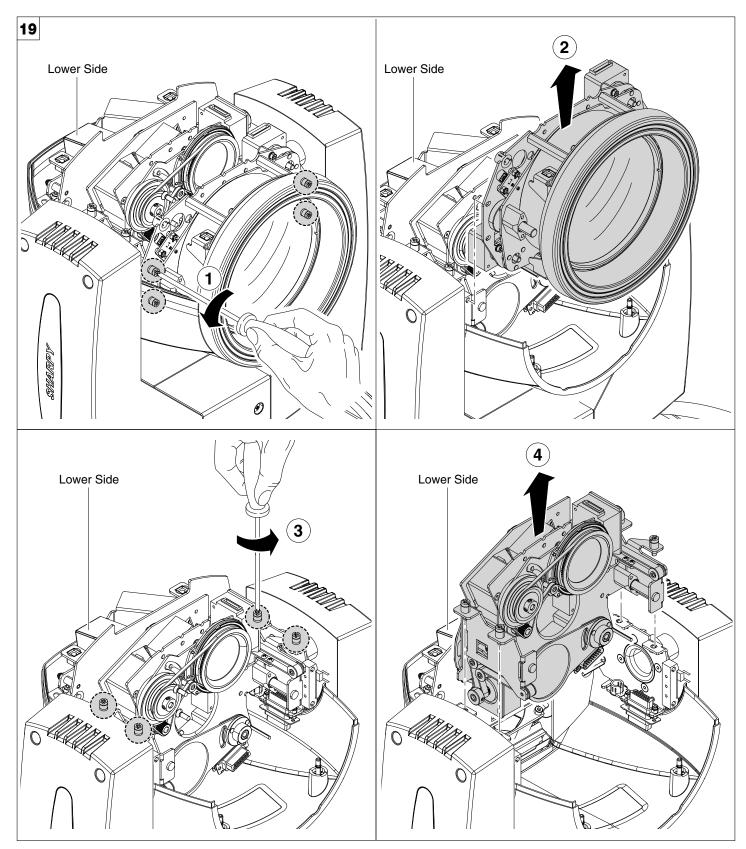

Extraction of the effect modules - Fig. 19 IMPORTANT: Grasp the modules using the support structure and not the details which could get damaged. Insertion of the effect modules: Repeat the operations indicated in Fig. 17 and 18 in reverse order.

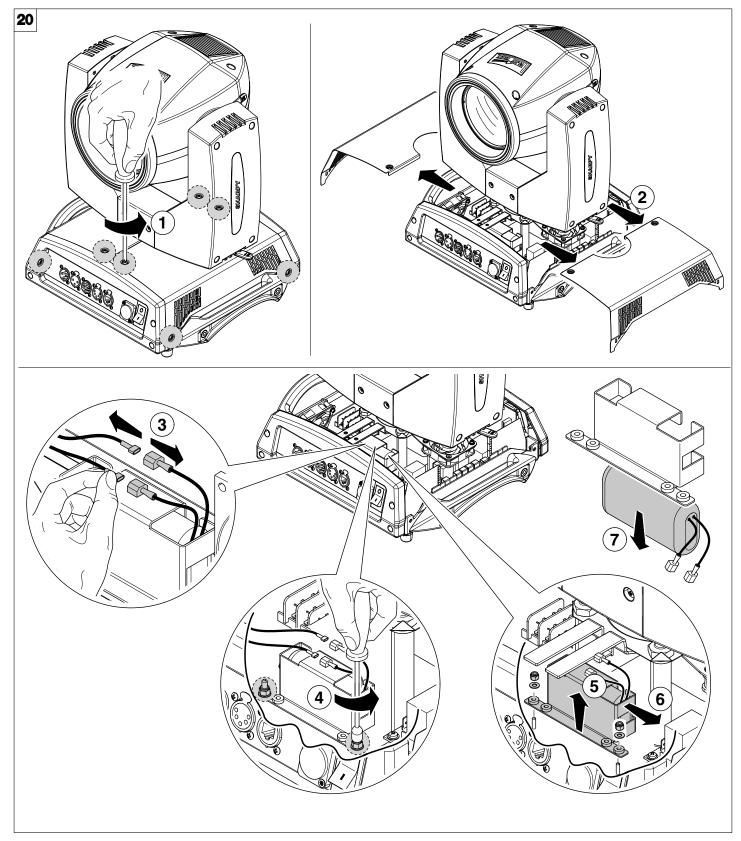

#### Battery removal - Fig. 20

LiFePO4

This product contains a rechargeable lithium iron tetraphosphate battery. To preserve the environment, please dispose the battery at the end of its life according to the regulation in force.

# **OPTIONAL ACCESSORIES**

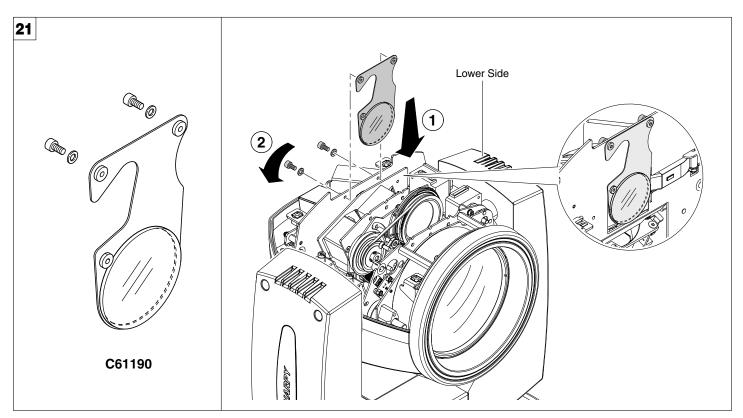

#### Heat screen filter - Fig. 21

An optional filter kit is also available when the SHARPY projector is used in environments that do not meet the minimum allowed distance of **12 metres** from illuminated objects; when this kit is assembled, the projector can be used at a minimum distance of **8 metres** from illuminated objects.

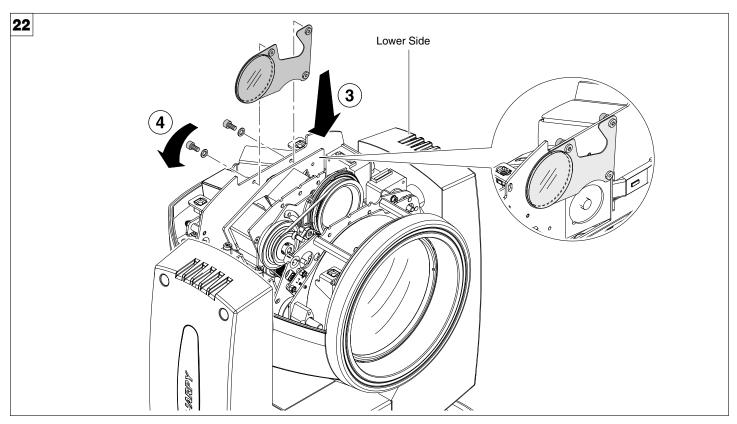

C61190 accessory can be placed inside the projector when not in use - Fig. 22

# DIMENSIONS

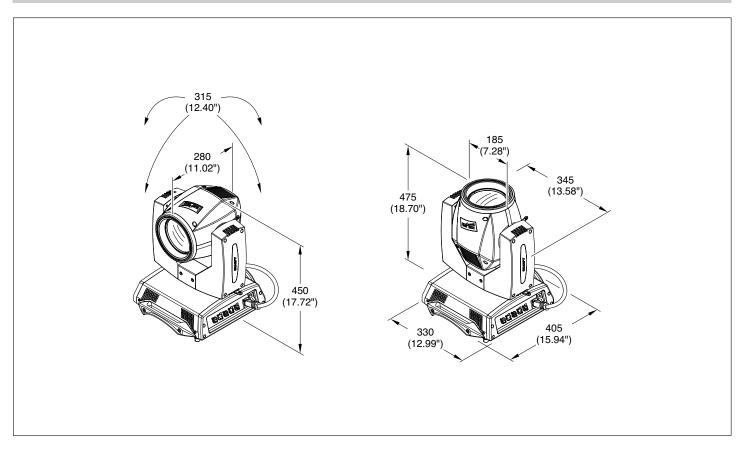

# **CAUSE AND SOLUTION OF PROBLEMS**

|   | TH        | ΕP | ROJ                                                                              | ECTOR WILL NOT SWITCH ON                          |                                       |  |  |  |  |  |  |
|---|-----------|----|----------------------------------------------------------------------------------|---------------------------------------------------|---------------------------------------|--|--|--|--|--|--|
|   |           | EL | ECT                                                                              | RONICS NON-OPERATIONAL                            | PROBLEMS                              |  |  |  |  |  |  |
|   |           |    | DE                                                                               | FECTIVE PROJECTION                                | PROBLEMS                              |  |  |  |  |  |  |
|   |           |    |                                                                                  | REDUCED LUMINOSITY                                | 1                                     |  |  |  |  |  |  |
|   |           |    |                                                                                  | POSSIBLE CAUSES                                   | REMEDIES                              |  |  |  |  |  |  |
| • |           |    |                                                                                  | No mains supply.                                  | Check the power supply voltage.       |  |  |  |  |  |  |
| • |           |    |                                                                                  | Lamp exhausted or defective.                      | Replace the lamp. (See instructions). |  |  |  |  |  |  |
|   | $\bullet$ |    |                                                                                  | Signal transmission cable faulty or disconnected. | Replace the cables.                   |  |  |  |  |  |  |
|   | •         |    |                                                                                  | Incorrect addressing.                             | Check addresses (see instructions).   |  |  |  |  |  |  |
|   | •         |    |                                                                                  | Fault in the electronic circuits.                 | Call an authorised technician.        |  |  |  |  |  |  |
|   |           | •  |                                                                                  | Lenses or reflector broken                        | Call an authorised technician.        |  |  |  |  |  |  |
|   |           | •  | <ul> <li>Dust or grease deposited.</li> <li>Clean (see instructions).</li> </ul> |                                                   |                                       |  |  |  |  |  |  |

# SHARPY

NB: To prevent accidental breakage of the effects, which could collide with each other during transport, before switching the projector OFF check that all the projector Channels have been excluded (DMX level = 0 bit).

| CHANNEL | CHANNEL MODE                             |                                          |  |  |  |  |  |  |
|---------|------------------------------------------|------------------------------------------|--|--|--|--|--|--|
| CHANNEL | STANDARD                                 | VECTOR                                   |  |  |  |  |  |  |
| 1       | COLOUR WHEEL                             | COLOUR WHEEL                             |  |  |  |  |  |  |
| 2       | STOP / STROBE                            | STOP / STROBE                            |  |  |  |  |  |  |
| 3       | DIMMER                                   | DIMMER                                   |  |  |  |  |  |  |
| 4       | STATIC GOBO CHANGE                       | STATIC GOBO CHANGE                       |  |  |  |  |  |  |
| 5       | PRISM INSERTION                          | PRISM INSERTION                          |  |  |  |  |  |  |
| 6       | PRISM ROTATION                           | PRISM ROTATION                           |  |  |  |  |  |  |
| 7       | EFFECTS MOVEMENT                         | EFFECTS MOVEMENT                         |  |  |  |  |  |  |
| 8       | FROST                                    | FROST                                    |  |  |  |  |  |  |
| 9       | FOCUS                                    | FOCUS                                    |  |  |  |  |  |  |
| 10      | PAN                                      | PAN                                      |  |  |  |  |  |  |
| 11      | PAN FINE                                 | PAN FINE                                 |  |  |  |  |  |  |
| 12      | TILT                                     | TILT                                     |  |  |  |  |  |  |
| 13      | TILT FINE                                | TILT FINE                                |  |  |  |  |  |  |
| 14      | FUNCTION                                 | FUNCTION                                 |  |  |  |  |  |  |
| 15      | RESET                                    | RESET                                    |  |  |  |  |  |  |
| 16      | LAMP CONTROL (with Option "Lamp Dmx" ON) | LAMP CONTROL (with Option "Lamp Dmx" ON) |  |  |  |  |  |  |
| 17      |                                          | PAN - TILT TIME                          |  |  |  |  |  |  |
| 18      |                                          | COLOUR TIME                              |  |  |  |  |  |  |
| 19      |                                          | BEAM TIME                                |  |  |  |  |  |  |
| 20      |                                          | GOBO TIME                                |  |  |  |  |  |  |

NOTE: On conclusion of resetting in case of absence of DMX signal, Pan & Tilt move to the "Home" position (Pan 128 bit - Tilt 128 bit ) all the others channels stay at 0 bit.

STATIC GOBO CHANGE - channel 4

· COLOUR WHEEL - channel 1

6

0

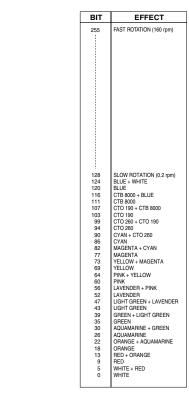

244 243 GOBO 15 SHAKE, SLOW SPEED GOBO 14 SHAKE FAST SPEED 237 236 GOBO 14 SHAKE, SLOW SPEED GOBO 13 SHAKE FAST SPEED 231 230 GOBO 13 SHAKE, SLOW SPEED GOBO 12 SHAKE FAST SPEED 224 223 GOBO 12 SHAKE, SLOW SPEED GOBO 11 SHAKE FAST SPEED 218 217 GOBO 11 SHAKE, SLOW SPEED GOBO 10 SHAKE FAST SPEED MACRO 212 211 GOBO 10 SHAKE, SLOW SPEED GOBO 9 SHAKE FAST SPEED 205 204 GOBO 9 SHAKE, SLOW SPEED GOBO 8 SHAKE FAST SPEED 199 198 GOBO 8 SHAKE, SLOW SPEED GOBO 7 SHAKE FAST SPEED 192 191 GOBO 7 SHAKE, SLOW SPEED GOBO 6 SHAKE FAST SPEED 186 185 GOBO 6 SHAKE, SLOW SPEED GOBO 5 SHAKE FAST SPEED 180 179 GOBO 5 SHAKE, SLOW SPEED GOBO 4 SHAKE FAST SPEED 173 172 GOBO 4 SHAKE, SLOW SPEED GOBO 3 SHAKE FAST SPEED 167 166 GOBO 3 SHAKE, SLOW SPEED GOBO 2 SHAKE FAST SPEED 160 GOBO 2 SHAKE, SLOW SPEED 159 FAST ROTATION (60 rpm) 118 SLOW ROTATION (5 rpm) 114-117 STOP 113 SLOW ROTATION (5 rpm) 72 FAST ROTATION (60 rpm) 68-71 64-67 60-63 56-59 52-55 48-51 44-47 40-43 36-39 32-35 28-31 24-27 20-23 16-19 12-15 GOBO 17 GOBO 16 GOBO 15 GOBO 13 GOBO 12 GOBO 12 GOBO 10 GOBO 10 GOBO 0 GOBO 0 GOBO 7 GOBO 6 GOBO 5 GOBO 5 GOBO 3 GOBO 2 GOBO 1 0 13 🖧 14 8-11 4-7 0-3

BIT

255

250 249 EFFECT

GOBO 16 SHAKE, SLOW SPEED (24 bpm) GOBO 15 SHAKE FAST SPEED

GOBO 16 SHAKE FAST SPEED

#### PRISM INSERTION - channel 5

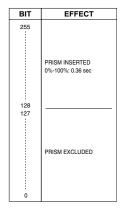

#### PRISM ROTATION - channel 6

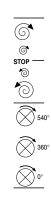

| BIT                     | EFFECT                                                     |  |  |  |  |  |
|-------------------------|------------------------------------------------------------|--|--|--|--|--|
| 255                     | FAST ROTATION (43 rpm)                                     |  |  |  |  |  |
| 193<br>191 - 192<br>190 | SLOW ROTATION (1.1 rph)<br>STOP<br>SLOW ROTATION (1.1 rph) |  |  |  |  |  |
| 128<br>127              | FAST ROTATION (43 rpm)<br>POSITION 540°                    |  |  |  |  |  |
| 105                     | POSITION 450°                                              |  |  |  |  |  |
| 84                      | POSITION 360°                                              |  |  |  |  |  |
| 63                      | POSITION 270°                                              |  |  |  |  |  |
| 42                      | POSITION 180°                                              |  |  |  |  |  |
| 21                      | POSITION 90°                                               |  |  |  |  |  |
| 0                       | POSITION 0°                                                |  |  |  |  |  |

STOP / STROBE - channel 2

- MACRO

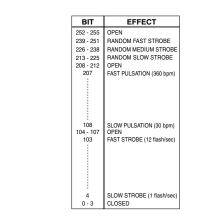

· DIMMER - channel 3

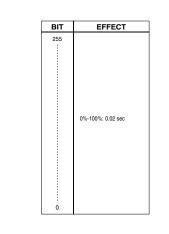

#### EFFECTS MOVEMENT - channel 7

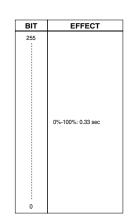

FROST - channel 8

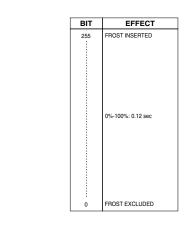

· FOCUS - channel 9

0

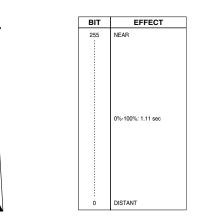

#### · PAN - channel 10

Operation with option InvertPan  $\,\,\hat{\circ}\,\,$  Off (Tilt conventionally represented at 14% and option Invert Tilt  $\,\,\hat{\circ}\,\,$  Off)

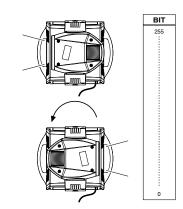

Operation with option InvertPan  $\,\,\hat{\,\,}$  On (Tilt conventionally represented at 14% and option Invert Tilt  $\,\,\hat{\,\,}$  Off)

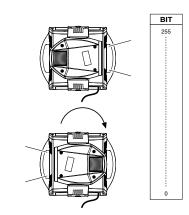

PAN FINE - channel 11

Operation with option InvertPan  $\,\,\hat{\,\,}$  Off (Tilt conventionally represented at 14% and option Invert Tilt  $\,\,\hat{\,\,}$  Off)

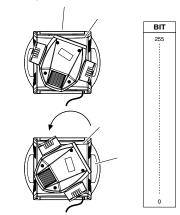

Operation with option InvertPan  $\,\,\hat{\circ}\,\,$  On (Tilt conventionally represented at 14% and option Invert Tilt  $\,\,\hat{\circ}\,\,$  Off)

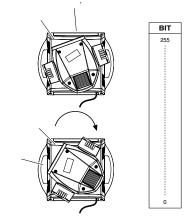

TILT - channel 12

Operation with option Invert Tilt 🗘 Off

(Pan conventionally represented at 0% and option Invert Pan  $\ \hat{\lor}\ Off)$ 

**BIT** 255

128

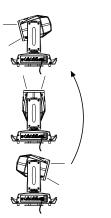

Operation with option Invert Tilt  $\circ$  On (Pan conventionally represented at 0% and option Invert Pan  $\circ$  Off)

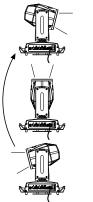

# **BIT** 255 128 128 0

BIT

255

**BIT** 255

#### TILT FINE - channel 13

Operation with option Invert Tilt  $\degree$  Off (Pan conventionally represented at 0% and option Invert Pan  $\degree$  Off)

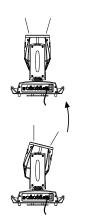

Operation with option Invert Tilt  $\circ$  On (Pan conventionally represented at 0% and option Invert Pan  $\circ$  Off)

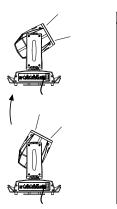

FUNCTION - channel: 14

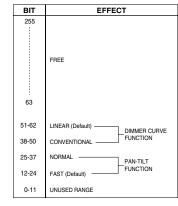

The functions are actived passing through the unused range and staying 5 seconds in necessary level.

#### RESET - channel: 15

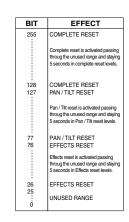

The functions are actived passing through the unused range and staying 5 seconds in necessary level.

#### LAMP CONTROL (only with option LAMP DMX On) - channel: 16

IMPORTANT: SHARPY is not provided with hot restrike ignition

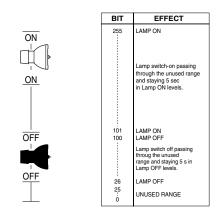

The functions are actived passing through the unused range and staying 5 seconds in necessary level.

#### TIMING CHANNELS

|    | Timing Channel  | Channel function                    |
|----|-----------------|-------------------------------------|
| 17 | Pan - Tilt time | Pan - Tilt - (Pan fine - Tilt fine) |
| 18 | Colour time     | Colour wheel                        |
| 19 | Beam time       | Dimmer - Frost - Prism              |
| 20 | Gobo time       | Static Gobo                         |

## TIME TABLE

| BIT | Seconds | BIT | Seconds | BIT | Seconds | BIT | Seconds | BIT               | Seconds | BIT | Seconds    |
|-----|---------|-----|---------|-----|---------|-----|---------|-------------------|---------|-----|------------|
| 0   | Full    | 43  | 8.6     | 86  | 0.4     | 129 |         | 172               |         | 216 | 470        |
| 1   | 0.2     | 44  | 8.8     | 87  | 24      | 130 | 41      | 173               | 58      | 217 | 170        |
| 2   | 0.4     | 45  | 9       | 88  |         | 131 |         | 174               |         | 218 |            |
| 3   | 0.6     | 46  | 9.2     | 89  | 25      | 132 | 40      | 175               |         | 219 | 180        |
| 4   | 0.8     | 47  | 9.4     | 90  |         | 133 | 42      | 176               | 59      | 220 |            |
| 5   | 1       | 48  | 9.6     | 91  | 00      | 134 |         | 177               |         | 221 | 100        |
| 6   | 1.2     | 49  | 9.8     | 92  | 26      | 135 | 43      | 178               | 60      | 222 | 190        |
| 7   | 1.4     | 50  | 10      | 93  |         | 136 |         | 179               | 00      | 223 |            |
| 8   | 1.6     | 51  | 10.2    | 94  | 27      | 137 |         | 180               |         | 224 | 200        |
| 9   | 1.8     | 52  | 10.4    | 95  | 138     | 44  | 181     |                   | 225     |     |            |
| 10  | 2       | 53  | 10.6    | 96  | 00      | 139 |         | 182               |         | 226 |            |
| 11  | 2.2     | 54  |         | 97  | 28      | 140 | 45      | 183               | 70      | 227 | 210        |
| 12  | 2.4     | 55  | 11      | 98  |         | 141 |         | 184               | 10      | 228 |            |
| 13  | 2.6     | 56  | 40      | 99  | 29      | 142 | 40      | 185               |         | 229 | 000        |
| 14  | 2.8     | 57  | 12      | 100 |         | 143 | 46      | 186               | 75      | 230 | 220        |
| 15  | 3       | 58  | 40      | 101 |         | 144 |         | 187               |         | 231 |            |
| 16  | 3.2     | 59  | 13      | 102 | 30      | 145 | 47      | 188               | 80      | 232 | 230        |
| 17  | 3.4     | 60  |         | 103 |         | 146 |         | 189               |         | 233 |            |
| 18  | 3.6     | 61  | 14      | 104 |         | 147 | 40      | 190               | 0.5     | 234 | 0.40       |
| 19  | 3.8     | 62  |         | 105 | 31      | 148 | 48      | 191               | 85      | 235 | 240        |
| 20  | 4       | 63  |         | 106 |         | 149 |         | 192               |         | 236 | 250        |
| 21  | 4.2     | 64  | 15      | 107 | 32      | 150 | 49      | 193               | 90      | 237 |            |
| 22  | 4.4     | 65  |         | 108 |         | 151 |         | 194               |         | 238 |            |
| 23  | 4.6     | 66  | 16      | 109 |         | 152 |         | <u>195</u><br>196 | 95      | 239 |            |
| 24  | 4.8     | 67  |         | 110 | 33      | 153 | 50      | 196               | 95      | 240 | 260        |
| 25  | 5       | 68  |         | 111 |         | 154 |         |                   |         | 241 |            |
| 26  | 5.2     | 69  | 17      | 112 | 34      | 155 |         | <u>198</u><br>199 | 100     | 242 | 270        |
| 27  | 5.4     | 70  |         | 113 |         | 156 | 51      | 200               |         | 243 |            |
| 28  | 5.6     | 71  | 18      | 114 | 0.5     | 157 |         | 200               | 110     | 244 | 000        |
| 29  | 5.8     | 72  |         | 115 | 35      | 158 | 52      | 201               |         | 245 | 280        |
| 30  | 6       | 73  | 10      | 116 |         | 159 |         | 202               |         | 246 |            |
| 31  | 6.2     | 74  | 19      | 117 | 36      | 160 | 50      | 200               | 120     | 247 | 290        |
| 32  | 6.4     | 75  |         | 118 |         | 161 | 53      | 205               | 120     | 248 |            |
| 33  | 6.6     | 76  | 20      | 119 | 07      | 162 |         | 206               |         | 249 | 000        |
| 34  | 6.8     | 77  |         | 120 | 37      | 163 | 54      | 207               | 130     | 250 | 300        |
| 35  | 7       | 78  |         | 121 |         | 164 |         | 208               |         | 251 |            |
| 36  | 7.2     | 79  | 21      | 122 | 38      | 165 |         | 209               | 140     | 252 | 010        |
| 37  | 7.4     | 80  |         | 123 |         | 166 | 55      | 210               |         | 253 | 310        |
| 38  | 7.6     | 81  |         | 124 |         | 167 |         | 211               |         | 254 |            |
| 39  | 7.8     | 82  | 22      | 125 | 39      | 168 | 56      | 212               | 150     | 055 | Follow cue |
| 40  | 8       | 83  |         | 126 |         | 169 |         | 213               |         | 255 | Data       |
| 41  | 8.2     | 84  | 23      | 127 |         | 170 |         | 214               | 160     |     | 1          |
| 42  | 8.4     | 85  |         |     | 40      | 171 | 57      | 215               |         |     |            |

SHARPY

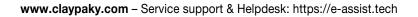